#### **UNITED NATIONS SECRETARIAT**

**Department of Economic and Social Affairs November 2009**<br>Statistics Division **English** only **Statistics Division** 

2010 World Population and Housing Census Programme

**\_\_\_\_\_\_\_\_\_\_\_\_\_\_\_\_\_\_\_\_\_\_\_\_\_\_\_\_\_\_\_\_\_\_\_\_\_\_\_\_\_\_\_\_\_\_\_\_\_\_\_\_\_\_\_\_\_\_\_\_\_\_\_\_\_\_\_\_\_\_\_\_** 

## United Nations CensusInfo Regional Workshop

Maputo, Mozambique, 10-13 November 2009

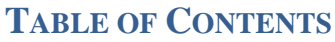

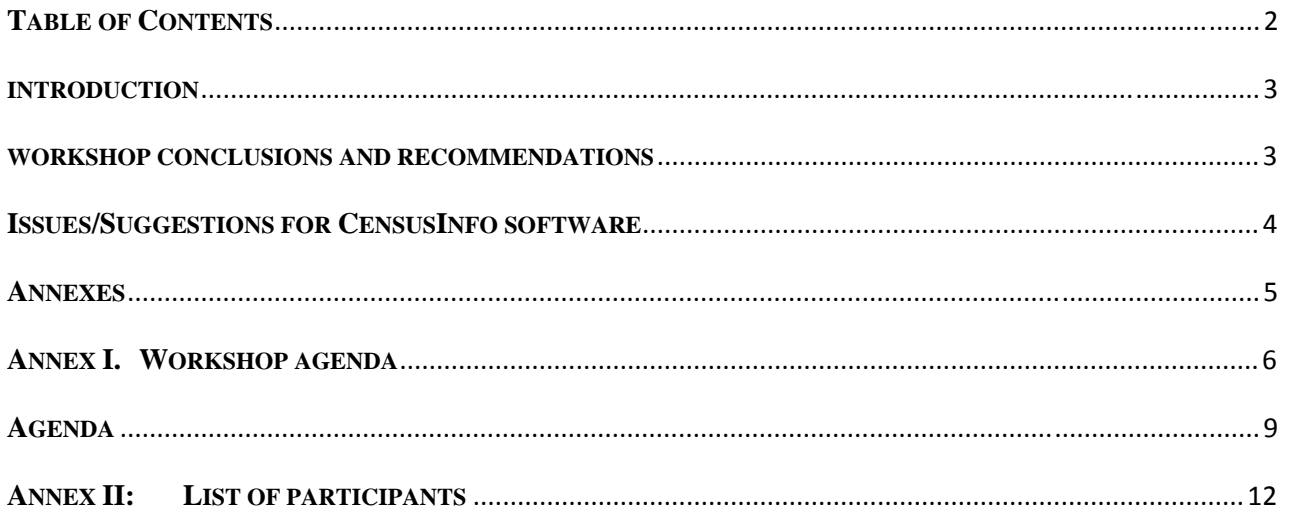

#### **INTRODUCTION**

1. The regional workshop on CensusInfo was undertaken in the context of the 2010 World Programme for Population and Housing Censuses. Its purpose was to develop participants' capacities to use CensusInfo to its full potential as a platform for disseminating census data. The workshop was designed using an outcome-based training methodology consisting of a series of demonstrations followed by practical exercises. The sessions, consisted of a series of demonstrations followed by practical exercises and included designing and creating templates and databases to house country-specific census data, learning various data administration utilities including data exchange to facilitate uploading of data into the CensusInfo system, and generating relevant tables, graphs, maps, reports and profiles for reporting purposes (see annex 1).

2. The workshop was organized by the United Nations Statistics Division (UNSD), New York, in collaboration with the Mozambique Instituto Nacional de Estatistica and was attended by 23 participants from 18 countries in the African region (see annex 2). In addition to the presentations by the United Nations Statistics Division (UNSD), a DevInfo resource team led the thematic training.

#### **WORKSHOP CONCLUSIONS AND RECOMMENDATIONS**

- 1. Participants expressed appreciation for the training particularly the hands-on training. They also welcomed CensusInfo as a promising software for census data dissemination.
- 2. Participants, however, indicated that the training period is too short to get a thorough insight into the software, thereby making it difficult to make a decision about using it for census data dissemination.
- 3. Countries should be encouraged to develop census data dissemination strategies and share them
- 4. Participants raised concerns about seemingly competing software for data dissemination (CensusInfo, DevInfo, IMIS, etc.)
- 5. Participants recognized the need to advocate for use of CensusInfo and to adequately educate their senior managers and others in decision making about the benefits of using this software
- 6. It was suggested that the United Nations should encourage NSOs to establish focal persons, with requisite technical knowledge on CensusInfo, in order to enhance building of expertise in the countries.
- 7. Networking of participants was considered essential to the sharing of national experiences in the region
- 8. Participants recognized the role of CensusInfo for standardized data presentation across countries but pointed out the need for a finalized standardized United Nations list of indicators, which should be color-coded as is the case for the MDG indicators
- 9. Participants pointed out that much more work still needed to be done to finalize the United Nations template and suggested that a meeting be held to enable countries to contribute to the formulation of the indicator list for international use. In this context, the recommended indicators should be based on the recommended tables.
- 10. Participants raised concerns about the differences between CensusInfo and DevInfo in the structure and labeling of indicators and sub-groups, especially given that many countries already have DevInfo databases
- 11. Participants expressed appreciation for the data exchange features in CensusInfo that enable easy export of data from other software packages into CensusInfo. In particular, the inclusion of the SDMX feature was praised an it enables wider compatibility with other statistical software.
- 12. It was suggested that CensusInfo should have a data analysis component that would enable, for instance, making population projections
- 13. The participants concluded that the CensusInfo software is ideal for census data dissemination but requested for a clear strategy from the United Nations on the way forward
- 14. Taking into account that in some countries, the implementation of DevInfo may not be undertaken solely by the NSO, participants recommended as a matter of importance active leadership of NSOs in this matter

### **ISSUES/SUGGESTIONS FOR CENSUSINFO SOFTWARE**

- 1. ISSUE: In the map wizard, when the user creates a chart theme, the nudge option works selectively. For example, when the charts are too small, one has to make several attempts before being able to nudge the chart theme.
- 2. SUGGESTION: To have specific manuals for CensusInfo dissemination. The current help file opens a big PDF document and the user has to wade through the entire manual to reach a particular topic. An online help kind of system that works by clicking a help button or 'F1' key would be more user friendly. Also the topics may be arranged by tasks such as how to overlay a the continent layer, how to add an inset, etc.
- 3. SUGGESTION: In template module, the subgroup creation dropdown may include buttons to invoke the subgroup dialog box. Currently the user has to go through several layers of processes in the subgroup drop down. The buttons may be included in the tool bar or appear on mouse hover. This could be a general process for steps involving multiple dialogue boxes.
- 4. SUGGESTION: While exporting spreadsheets, system should enable user to open the folder containing the exported spreadsheets through a hotlink. The report that gets generated may contain the hotlink. The output files path or the output folder name may be hot linked.
- 5. ISSUE: In export module, on step 2, the option to export blank spreadsheets is sometimes not available by default. User has to clear the checkbox for exporting DES and select it again to get the option.
- 6. SUGGESTION: Final CensusInfo database elements approved by UNSD to be made available as a registry. Also the indicators for CensusInfo may be differentiated for identification using colours. Option can be provided for multiple registry files.
- 7. ISSUE: While installing CensusInfo on vista OS with MS Office not installed, there are issues creating tables. The default settings were "Show excel" option was checked by default. The table wizard started working after clearing the checkbox. CensusInfo

installation may check for MS Office while installing and the "show excel" option may be unchecked by default.

- 8. SUGGESTION: There may be only on pivot icon in the table wizard instead of two.
- 9. SUGGESTION: In report feature, the sub-title feature may include the level or region of countries for which the report is being generated. While generating the report, User may have choice to edit the Title and Sub-Title.
- 10. SUGGESTION: The vertical tool bar for the presentation wizards in the data view may be visible by default. An option may be included under "Settings" to display static or display on mouse over the vertical toolbar.
- 11. ISSUE: While saving table containing several columns as a jpg file, there is some information loss as all rows and columns are not visible in the picture.
- 12. SUGGESTION: In table wizard, column arrangement, there may be an option to select multiple elements for a specific level in one click. A checkbox may be included in the column arrangement window to include immediate parent classification along with sub classification levels.
- 13. SUGGESTION: In colour map, add undo button to retrieve any theme maps that have been accidentally deleted.
- 14. ISSUE: Create a report with column arrangement applied. Generate the report for some other area. The column arrangement settings don't get applied.
- 15. ISSUE: In template module, step 3, click import to import area and map from tpl/mdb. Select a level, check 'select all'. Change level. The area tree in the box becomes unchecked but the 'select all' option remains checked.
- 16. ISSUE: In template module, step 3, while importing area from area.xls the option for selecting "map" is still available. It may be turned off.

#### **ANNEXES**

Annex I. Agenda of the Workshop

Annex II. List of participants

## **ANNEX I. WORKSHOP AGENDA**

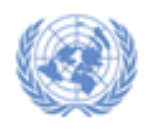

**United Nations Secretariat DESA Statistics Division**

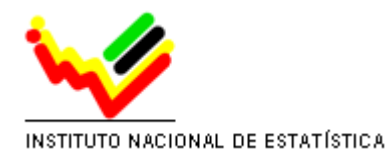

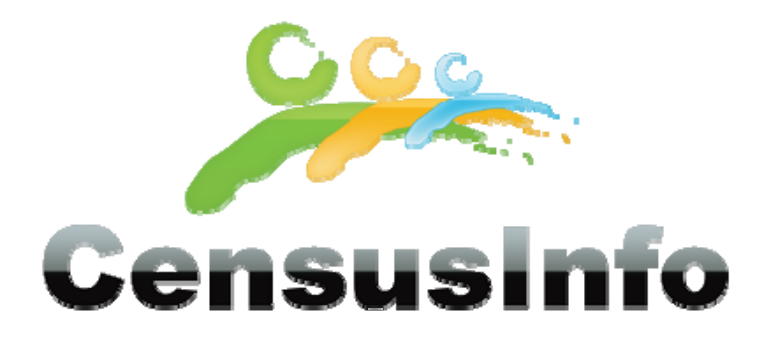

# **United Nations CensusInfo Regional Workshop Maputo, Mozambique**

**Provisional Agenda**

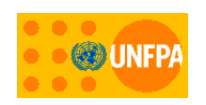

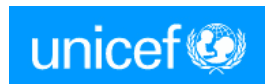

#### **Introduction**

One of the major lessons from the 2000 round of censuses points to the necessity to take full advantage of the data collected through the census via appropriate dissemination and analysis mechanisms. Many times the results end up being published in a tabular format—whether in print or on the web—which potential data users find monotonous and unappealing. Interested stakeholders often encounter language and other data access barriers (for example, the data is restricted or only available in print form, in‐country). For census data to be truly useful for public dialogue, it needs to be easily accessible to the international community via the Internet in multiple languages. Potential users need to be able to easily and quickly access data in all of its customized disaggregations: by sex, age; by national and various sub‐national levels; and by time period for comparison purposes.

The United Nations Statistics Division, in partnership with UNICEF and UNFPA, has developed a software package, CensusInfo to help countries disseminate census data on CD-ROM and on the web. Based on the DevInfo platform, specific functionalities have been added to meet the census dissemination requirements: enhanced performance, template reports for dissemination at any geographical level, and mapping facilities. Although a standard list of indicators will be proposed with the software, countries will be able to customize the list of statistics/indicators to suite national data needs. The project started early in 2008 and CensusInfo was officially launched at the 40th Statistical Commission in February 2009 and widely disseminated.

This thematic training is intended to develop participants' capacities to use CensusInfo, a key adaptation of DevInfo, to its full potential as platform for disseminating census data. The workshop has been designed using an **outcome‐based training methodology** consisting of a series of demonstrations followed by practical exercises. Participants will learn through hands‐on exercises the power of CensusInfo technology to make census data in all of its disaggregated forms easily accessible to the international community. The sessions include designing and creating templates and databases to house country‐specific census data, learning various data administration utilities including data exchange to facilitate uploading of data into the CensusInfo system, and generating relevant tables, graphs, maps, reports and profiles for reporting purposes.

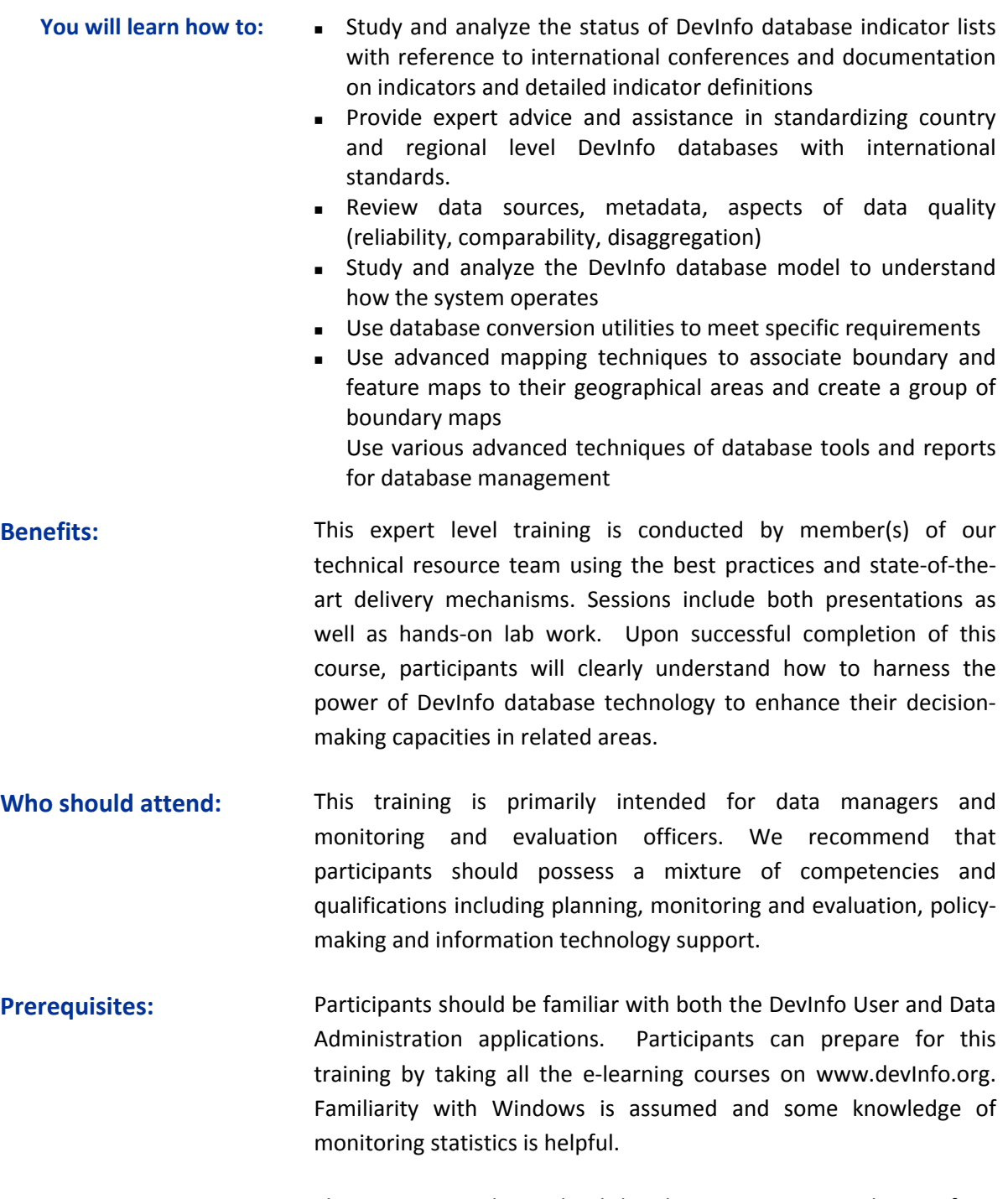

- **Hands‐on exercises:** The course provides in‐depth hands‐on experience with DevInfo in the following areas:
	- Performing advance database administration and management techniques
	- Performing mapping management techniques
	- Understanding the use of DevInfo databases for programming and monitoring in thematic areas
	- **Preparing dynamic presentation objects and reports**

## **AGENDA**

## **10‐13 November 2009 – Maputo, Mozambique**

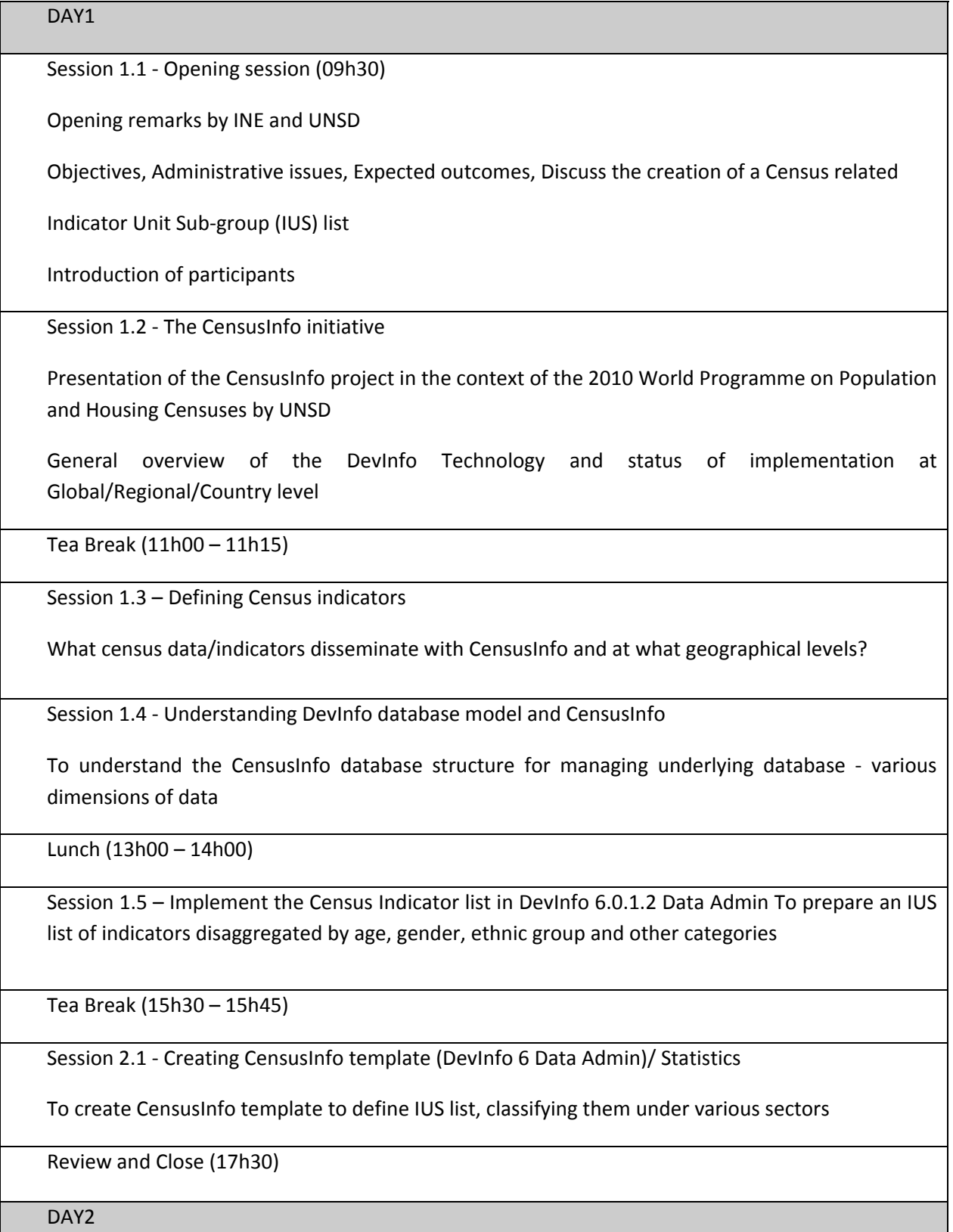

Q&A Revisit Day 2 Sessions – (09h30)

Session 2.1 ‐ Creating CensusInfo template (DevInfo 6.0.1.2 Data Admin) Statistics

Hands‐on session to create template

Tea Break (11h00 – 11h15)

Session 2.2 - Creating CensusInfo database (DevInfo 6.0.1.2 Data Admin) Statistics and Spatial Data/Statistical Areas

To create CensusInfo database using various data entry methods

Lunch (13h00 – 14h00)

Session 2.2 ‐ Creating CensusInfo database (DevInfo 6 Data Admin) Statistical Areas

Hands‐on session to create database/migrating databases

Tea Break (15h30 – 15h45)

Session 2.2 - Creating CensusInfo database (DevInfo 6 Data Admin) Statistics and Spatial Data/Statistical Areas

Hands‐on continued

Review and Close (17h30)

DAY3

Q&A Revisit Day 2 Sessions – (09h30)

Session 3.1 ‐ Use of CensusInfo database (CensusInfo 6.0.1.1)

To use CensusInfo database to create various presentation objects

Tea Break (11h00 – 11h15)

Session 3.1 ‐ Use CensusInfo database (CensusInfo 6.0.1.1)

Hands‐on sessions to use CensusInfo database

Lunch (13h00 – 14h00)

Session 3.2 ‐ Preparing Census Reports

To use advance DevInfo reporting techniques to prepare Census reports

Tea Break (15h30 – 15h45)

Session 3.3 ‐ Create online gallery using CensusInfo

Hands‐on session to create online gallery

Review and Close (17h30)

DAY4

Q&A Revisit Day 3 Sessions – (09h30)

Session 4.1 ‐ Guidelines to Web‐enabled CensusInfo database (CI 6.0.0.0 Web Setup)

To understand the process of web‐enabling Census database

Tea Break (11h00 – 11h15)

Session 4.2 - Guidelines to Web-enabled CensusInfo database (CI 6.0.0.0 Web Setup)

Hands‐on session to create a web setup

Lunch (13h00 – 14h00)

Session 4.2 - Guidelines to Web-enabled CensusInfo database (CI 6.0.0.0 Web Setup)

Hands‐on session to create a web setup

Tea Break (15h30 – 15h45)

Session 4.3 - Q & A session, Evaluation. Conclusions and recommendations

Closing Remarks (17h30)

## **ANNEX II: LIST OF PARTICIPANTS**

**United Nations CensusInfo Regional Workshop, Maputo, Mozambique, 10-13 November 2009** 

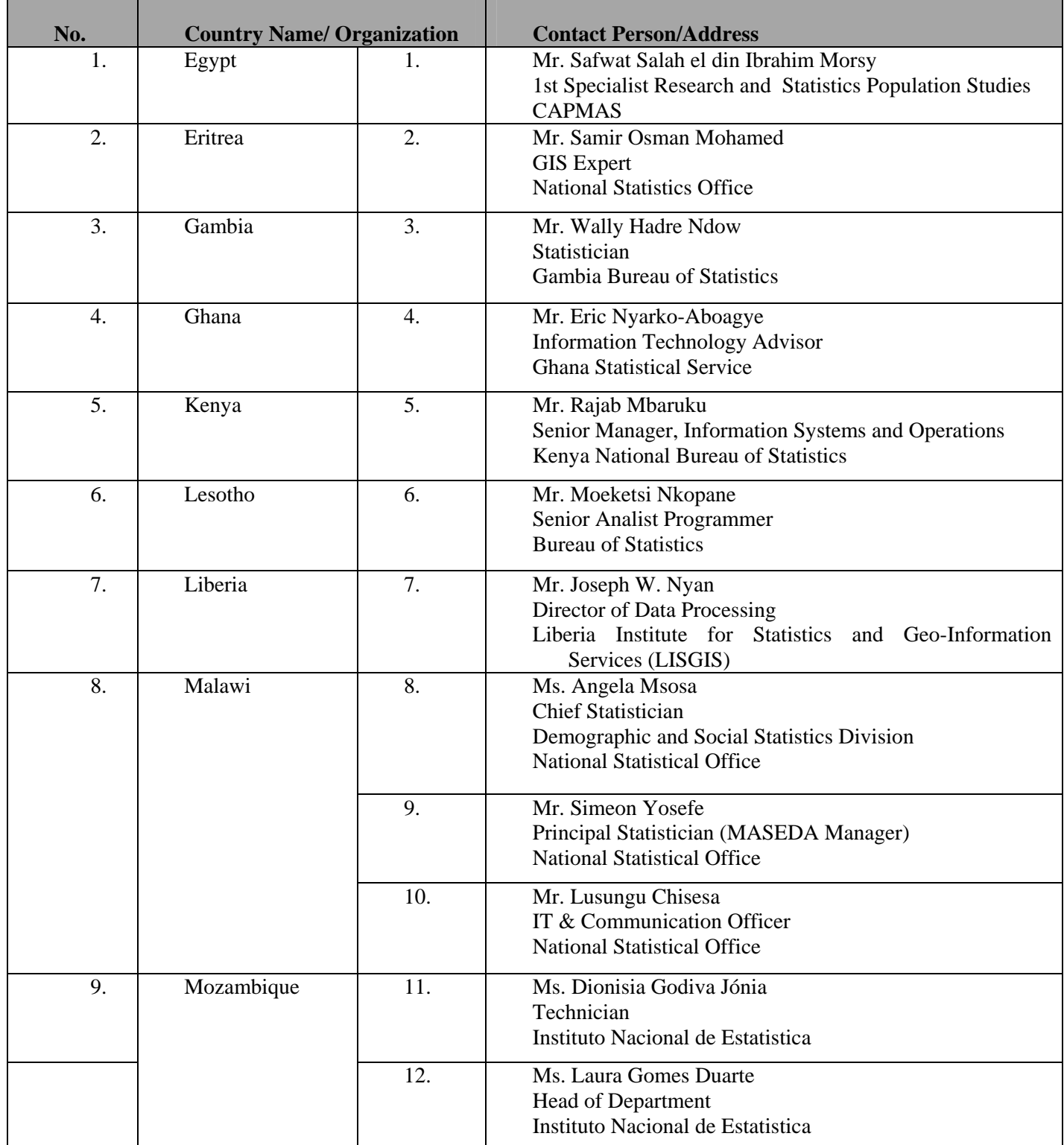

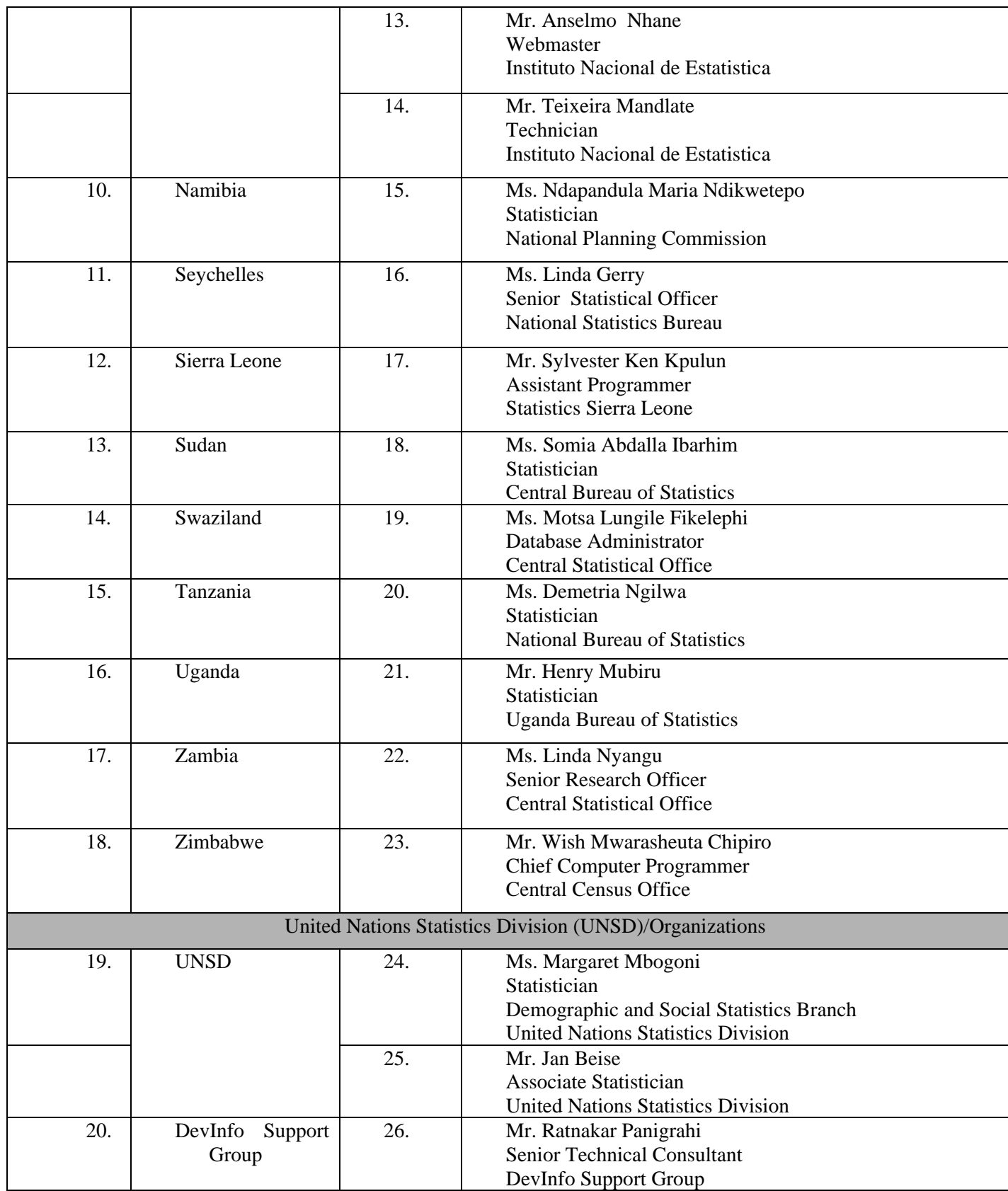